# A REVIEW OF 4 WAYS TO CREATE VIDEO PODCASTS

## Congratulations on taking the first steps to implementing video podcasts in your classroom!

In the first session of "Podcasting 102: Delivering Content with Video Podcasts", we went over four different ways to get video podcasts onto your website. On this little review sheet, we will review each of these.

Note that you will need to have a video feed page in Architeck in order to post video podcasts. If you need assistance with setting up your video feed page, please visit the video tutorial located at http://www.mpsaz.org/architeck/help/video feed page/creating a video feed (Only 1 minute 47 seconds)

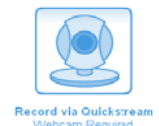

#### 1. Creating video podcasts using Quickstream.

- a. Go to your video feed page and make sure you're logged in to Architeck
- b. Click on the "Create Video" link at the top of your screen

Edit Page New Page Create Video  $\text{Continue}$ Cancel<sup>®</sup>

- c. Type in the title and description for the video and click "Continue"
- d. Click "Record via Quickstream" and click "Allow" for camera and microphone access and record away!
- e. Click "Publish" and you're done!

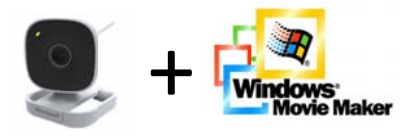

## 2. Creating video podcasts using a webcam and Windows Movie Maker.

- a. Open Windows Movie Maker
- b. Choose the option "Capture from video device" in the Capture Video task on the left of the screen.
- c. We then record our combined audio and video clip of ourselves.
- d. The clip appears in our WMM (Windows Movie Maker) collection and we drag it down to the storyboard or timeline.
- e. Under the Edit Movie task, we can click on "Make titles or credits" and create an opening slide (title slide) and a closing slide (credits).
- f. Remember to save your project!
- g. At this point we can create a completed movie file capable of being uploaded to Architeck and viewed on other computers. Click "File" > "Save Move File..." and follow the prompts.
- h. Once the movie finishes exporting, it can be uploaded to your Architeck page!

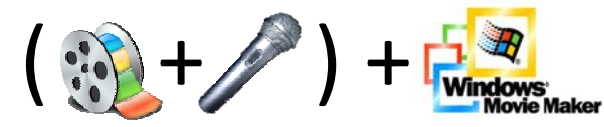

#### 3. Create video podcasts by narrating a pre-recorded video clip

- a. Get video by downloading it from a digital camera, recording with a webcam, or using the clip we used in class, available at http://www.mpsaz.org/edtech/programs/podcasting/resourcesforpodcasting
- b. Import the video into WMM and drag to the timeline or storyboard.
- c. In timeline view, put the play head at the beginning of the video and click the microphone to create a narration (after clicking the microphone icon, follow the on-screen prompts).
- d. Stop recording narration when you're done and edit as needed.
- e. Remember to save your project!
- f. At this point we can create a completed movie file capable of being uploaded to Architeck and viewed on other computers. Click "File" > "Save Move File..." and follow the prompts.
- g. Once the movie finishes exporting, it can be uploaded to your Architeck page!

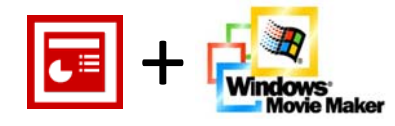

#### 4. Create video podcasts by converting a PowerPoint to video

- a. Open a PowerPoint presentation
- b. Click "Save As..." and change the "Save as type" to JPEG/.jpg.
- c. All your slides are converted to .jpg images and saved to a folder in the designated location.
- d. In WMM, click "Import pictures", and find the images (.jpg's) from your PowerPoint, select them all, then click "Import". They will now appear in your collection window.
- e. Select your images and drag them to your timeline or storyboard.
- f. Click an image and slide the edge of each to lengthen or shorten the duration of each slide.
- g. Either import audio or narrate audio and fine tune the length of each slide's duration.
- h. Add any transitions, credits, etc.
- i. Remember to save your project!
- j. At this point we can create a completed movie file capable of being uploaded to Architeck and viewed on other computers. Click "File" > "Save Move File..." and follow the prompts.
- k. Once the movie finishes exporting, it can be uploaded to your Architeck page!

#### 5. Hybrid! Try combining any of the above techniques for "differentiated podcasting"! For example, a title slide, webcam intro, PowerPoint video with a closing video interview!

For more details on any of the above processes, or for tips and tricks regarding podcasting, try the ever-growing tutorials list located at:

http://www.mpsaz.org/edtech/programs/podcasting/podcasttutorials/